Please use the table of context to skip to what method you need to submit your work sample sheet to your homeroom teacher

| Table of Context:<br>Click the Link                                                     |
|-----------------------------------------------------------------------------------------|
| -If you have not saved your project pictures to your portfolio, use these instructions. |
| -If you have saved your portfolio in OneNote, follow these instructions.                |
| -If you have saved your portfolio in Word or its equivalent, follow these instructions. |
| -Submission.                                                                            |
| -Grade                                                                                  |

# If you have not saved your project pictures to your portfolio, use these instructions.

- 1.) Open Excel Document : Non-Core Quarter 3 Work Sample
- 2.) Answer the question

| 5th Grade: W | nat characteristic | or theme did | you notice in | Early America | n Art in this u | nit? <mark>(50</mark> |
|--------------|--------------------|--------------|---------------|---------------|-----------------|-----------------------|
| points)      |                    |              |               |               |                 |                       |
|              |                    |              |               |               |                 |                       |
|              |                    |              |               |               |                 |                       |
|              |                    |              |               |               |                 |                       |
|              |                    |              |               |               |                 |                       |
|              |                    |              |               |               |                 |                       |
|              |                    |              |               |               |                 |                       |
|              |                    |              |               |               |                 |                       |
|              |                    |              |               |               |                 |                       |
|              |                    |              |               |               |                 |                       |
|              |                    |              |               |               |                 |                       |

#### 3.) Click and highlight the first title

| Sth Grade:                                                                    |
|-------------------------------------------------------------------------------|
| If you started on or before 1/2 you are responsible for this assignment. Work |
| Paste a picture of your required projects for Unit6below. (50 points)         |
| Lesson 1: Design a Sampler                                                    |
| Lesson 3: Furniture Model                                                     |
| Lesson 5: Your Portrait                                                       |
| Lesson 8: Your Stenciling                                                     |
| Lesson 10: Farm Landscape                                                     |
|                                                                               |
|                                                                               |

4.) Click copy in the Tool bar, and click a cell under the "Paste Your Pictures Here;" click paste.

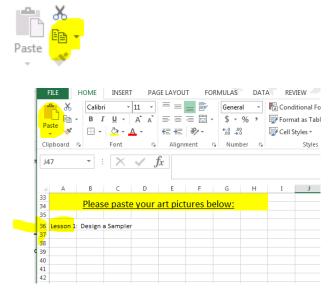

- 5.) Click an empty cell under Lesson 1.
- 6.) Click Insert and Illustrations (picture)

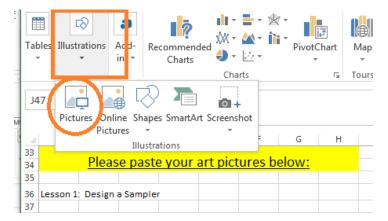

7.) Insert your saved project picture

|                            | <u>Pleas</u> | e paste   | your | art pict | ures b | elow: |  |
|----------------------------|--------------|-----------|------|----------|--------|-------|--|
| Lesson                     | 1: Design    | a Sampler |      |          |        |       |  |
| Lesson 1: Design a Sampler |              |           |      |          |        |       |  |
|                            |              | <u> </u>  |      |          |        |       |  |

8.) Repeat with other project pictures

- ✤ If you have saved your portfolio in OneNote, follow these instructions.
  - 1.) Open Excel Document : Non-Core Quarter 3 Work Sample
  - 2.) Answer the question

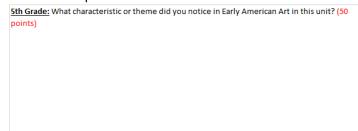

- 3.) Open Your OneNote Portfolio
- 4.) Click the box that is around your entries and click copy.

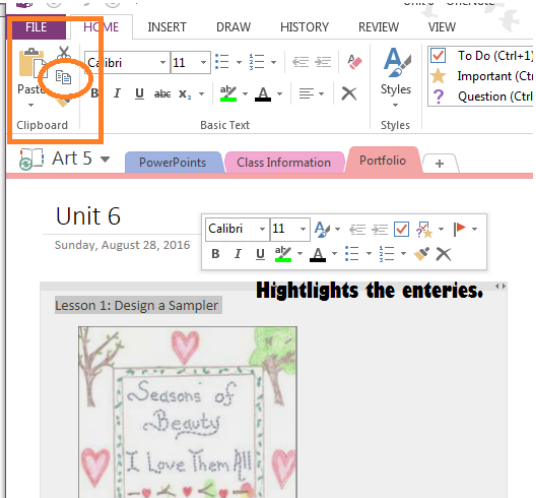

5.) Go back to your Work Sample Excel Sheet and click empty cell under the "Paste Your Pictures Here" and paste

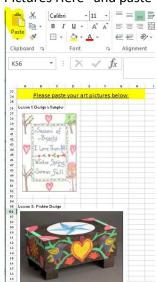

## If you have saved your portfolio in Word or its equivalent, follow these instructions.

- 1.) Open Excel Document : Non-Core Quarter 3 Work Sample
- 2.) Answer the question

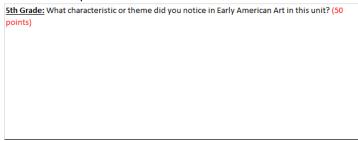

- 3.) Open Your Word Portfolio
- 4.) Click the select button and choose select all.
  - FILE HOME INSERT DESIGN PAGE LAYOUT REFERENCES MAILINGS REVIEW VIEW Melchior, Earla (TXVA Teacher)

| Paste       | Calibri (Body) $\cdot$ 11 $\cdot$ A <sup>*</sup> A <sup>*</sup> Aa $\cdot$ $\stackrel{\bullet}{\sim}$<br>B I <u>U</u> $\cdot$ abe $\mathbf{x}_2$ $\mathbf{x}^2$ $\stackrel{\bullet}{\wedge}$ $\stackrel{\bullet}{\sim}$ $\stackrel{\bullet}{\sim}$ $\stackrel{\bullet}{\leftarrow}$ $\stackrel{\bullet}{\sim}$ |                          |        | · · · · · ·      | ♣ Find マ<br>ab<br>Replace |
|-------------|----------------------------------------------------------------------------------------------------|--------------------------|--------|------------------|---------------------------|
| Clipboard 🖬 | Font 5                                                                                                    | Paragraph F <sub>M</sub> | Styles | r<br>۰ 6 ۰ ۰ ۰ ک | E Select <u>A</u> ll      |

5.) Click Copy

| FILE        | HOME | INSERT            | DESIGN | PAGE LAYOU |
|-------------|------|-------------------|--------|------------|
| Paste       |      | Body) - 11        |        | _          |
|             | ΒI   | <u>U</u> ∗ ab∈ X₂ | x² 🔉 - |            |
| Clipboard 🗔 |      | Fo                | nt     | F <u>a</u> |

6.) Open the Work Sample Excel Document and paste click the second clipboard and put under "Paste Your Pictures Here"

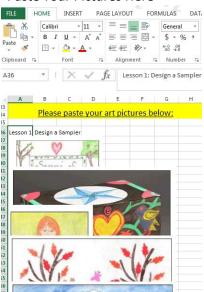

7.) Click move the titles and pictures until they are completely visible.

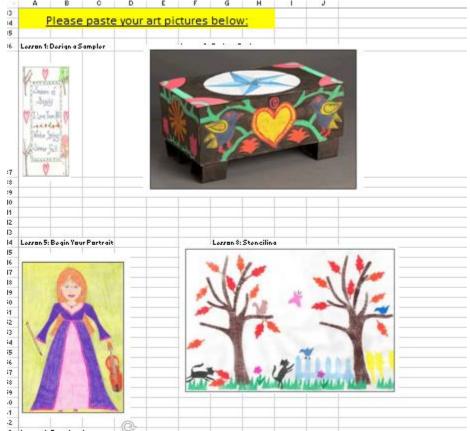

#### ✤ Submission.

You will email the completed document to your homeroom teacher.

Please keep adding your other non-core to the same sheet to turn it end at the end of the quarter.

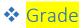

| Teacher graded assignments are worth 40%.<br>You cannot pass w/o completing these<br>assignment. |                  |                   |  |  |  |  |
|--------------------------------------------------------------------------------------------------|------------------|-------------------|--|--|--|--|
| Other Weighted Gr<br>(P)Pass = 70-100%,                                                          |                  | es                |  |  |  |  |
| (P)Pass = 70-100%,                                                                               | (F) Fall = 0-09% |                   |  |  |  |  |
|                                                                                                  |                  |                   |  |  |  |  |
| Course                                                                                           | OLS Progress     | Teacher<br>Graded |  |  |  |  |
| Music                                                                                            | 60%              | 40%               |  |  |  |  |
| Health                                                                                           | 60%              | 40%               |  |  |  |  |
| Art                                                                                              | 60%              | 40%               |  |  |  |  |
| PE                                                                                               | 60%              | 40%               |  |  |  |  |
| Technology                                                                                       | 60%              | 40%               |  |  |  |  |